## **Outlook für Windows - E-Mail an Kontakte einer Shared-Mailbox versenden**

öffnen Sie die Kontakte-Ansicht in Outlook:

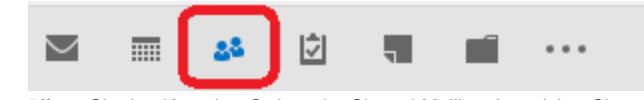

- öffnen Sie den Kontakte-Ordner der Shared-Mailbox in welcher Sie zentral Ihre Kontakte organisieren (1)
- wählen Sie die Verteilerliste aus, an welche Sie eine E-Mail senden möchten (2)
- öffnen Sie eine neue E-Mail mit dieser Kontaktliste (3)

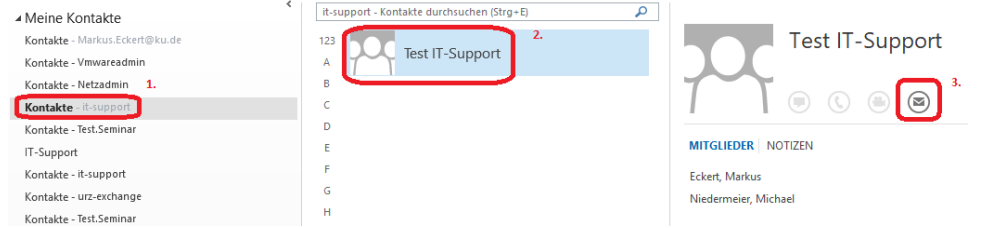

■ Unter dem "Von"-Feld können Sie nun auswählen unter welchem Konto die E-Mail versendet werden soll (1)  $\Box$ 

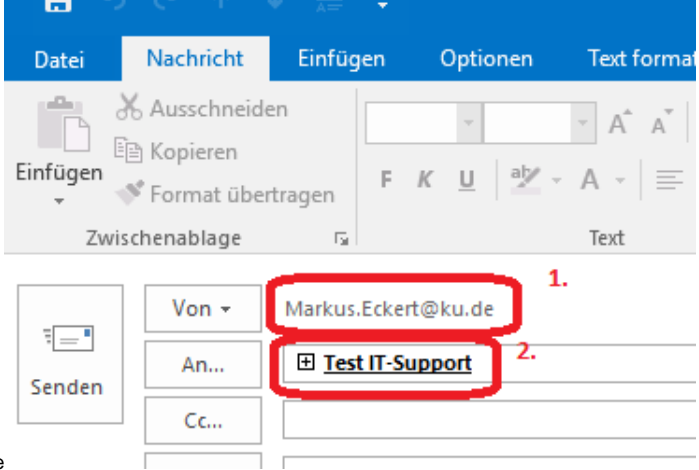

Unter 2 sehen Sie die ausgewählte Verteilerliste